## **Upgrade Debian 6 squeeze do 7 wheezy**

Przy podniesieniu systemu z wersji 6 (squeeze) do wersji 7 (wheezy) należy uwzględnić podniesienie wersji PHP z 5.3 do 5.4 oraz PostgreSQL. W przypadku postgresa doinstaluje się kolejny serwer bazodanowy ale działa na porcie 5433 a nie na domyślny 5432, na tym porcie w dalszym ciągu działa postgres 8.4. Po upgrade systemu należy pamiętać o podmianie ZendGuardLoadera (zależy od wersji PHP) oraz kodu aplikacji eDokumenty.

## **Przed przystąpieniem do prac BEZWZGLĘDNIE należy pamiętać o wykonaniu KOPI BEZPIECZEŃSTWA, całego systemu, bazy danych, katalogu /home/edokumenty.**

Zaczynamy od aktualizacji systemu w ramach gałęzi, której aktualnie się znajduje (tj. squeeze):

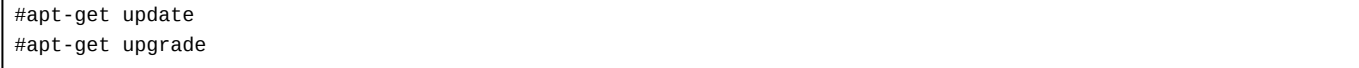

Jeśli system nie był długo aktualizowany pewnie trzeba będzie uruchomić system ponownie ze względu na nowszą wersję jądra systemu.

#reboot

Edytujemy plik /etc/apt/sources.list, zmieniamy dotychczasowe wpisy dla squeeze na wheezy np:

deb http://ftp.pl.debian.org/debian/ wheezy main non-free contrib deb-src http://ftp.pl.debian.org/debian/ wheezy main non-free contrib

deb http://security.debian.org/ wheezy/updates main contrib non-free deb-src http://security.debian.org/ wheezy/updates main contrib non-free

# squeeze-updates, previously known as 'volatile' deb http://ftp.pl.debian.org/debian/ wheezy-updates main contrib non-free deb-src http://ftp.pl.debian.org/debian/ wheezy-updates main contrib non-free

#apt-get update #apt-get dist-upgrade

Po pobraniu i zainstalowaniu paczek należy jeszcze raz ponownie uruchomić serwer:

#reboot

Po ponownym uruchomieniu trzeba podmienić Zend'a, pobrać go można ze strony: [<http://framework.zend.com/>

oraz kod aplikacji eDokumenty: **Ihttp://www.edokumenty.eu/** 

PostgreSQL: Obecnie mamy zainstalowane dwa serwery postgresa 8.4 i 9.1 Trzeba wykonać zrzut bazy danych z postgresa 8.4:

```
#su - postgres
$psql -U edokumenty -f edokumenty_upgrade.sql edokumenty (polecenie zakłada że eDokumenty działają na bazie edokumenty i w
```
W nowym klastrze trzeba utworzyć użytkownika oraz bazę:

```
$createuser -p 5433 --no-superuser --no-createdb --no-createrole http
$createuser -p 5433 --no-superuser --no-createdb --no-createrole edokumenty
$createdb -p 5433 -E UTF8 edokumenty -O edokumenty
```
Następnie wrzucamy do serwera psql zrzut wykonany chwilę wcześniej:

\$psql -p 5433 -U edokumenty -f edokumenty\_upgrade.sql edokumenty

Po podmianie kodu aplikacji eDokumenty sprawdzamy czy aplikacja działa poprawnie na z nową bazą w tym celu w pliku konfiguracyjnym eDokumentów nadpisujemy:

/home/edokumenty/public\_html/apps/edokumenty/config.inc

POSTGRES\_CONNECT\_STRING dodając na końcu (przed apostrofem końcowym) port=5433.

Jeśli wszytko działa poprawnie możemy zmienić porty dla serwerów PostgreSQL. W tym celu edytujemy pliki:

/etc/postgresql/8.4/main/postgresql.conf /etc/postgresql/9.1/main/postgresql.conf

Zmieniamy deklarację dla port:

port=5432 dla PostgreSQL 9.1

i

port=5433 dla PostgrezSQL 8.4

Aby serwer PostgreSQL 8.4 nie uruchamiał się razem ze startem systemu należy usunąć z katalogu:

/etc/postgresql/

podkatalog 8.4. Zaleca się aby przekopiować(lub przenieść) najpierw w inną lokalizację.